#### **Voicemail Features**

| 1Review Messages1Voicemail3Faxes9Future Delivery Messagesduring playback of message1Repeat11Play Previous Message2Save (or mark as new)3Erase4Reply5Send a Copy6Increase Volume66Hear Message Details7Rewind 5 Seconds8Pause9Speed Up Playback99Fast Forward 5 Seconds0Help*Exit#Skip to Next Message | 2<br>Send a Message<br>Enter phone number or extension<br>number, then #<br>1 Review Message<br>2 Mark as Urgent<br>3 Mark as Private<br>4 Re-Record Message<br>5 Report on Send<br>6 Report on Read<br>7 Add Recipient<br>9 Schedule for Future Delivery<br># Send as is                                                                                                    |
|----------------------------------------------------------------------------------------------------|----------------------------------------------------------------------------------------------------|
| 3<br>Work with Greetings<br>1 Personal Greeting<br>2 Extended Absence Greeting<br>3 System-Generated Greetings &<br>Name Recording<br>4 Group Mailbox Greetings<br>5 Busy Greeting<br>6 Out-of-office Hours Greeting<br>7 Shared Greetings<br>9 Fwd All Calls to VM Greeting<br>* Exit Menu           | 4   Mailbox Settings   1 Group Lists   2 Handsfree & Time Saver   3 Security Options   4 Group Mailbox Settings   5 Notification Settings   6 Additional Settings   7 Advanced Call Features   9 Live Message Screening   * Exit Menu                                                                                                    |
| 5<br>Reminders<br>1 Reminders Settings<br>2 Add New Reminder<br>3 Recurring Reminders Settings<br>4 One-Off Reminders Settings                                                                                                    | 6<br>Review Erased Messages<br>1 Voicemail<br>3 Faxes<br>during playback of message<br>1 Repeat<br>11 Play Previous Message<br>2 Restore<br>3 Permanently Erase<br>4 Reply<br>5 Send a Copy<br>6 Increase Volume<br>66 Hear Message Details<br>7 Slow Playback<br>77 Rewind 5 Seconds<br>8 Pause<br>9 Speed Up Playback<br>99 Fast Forward 5 Sec<br>0 Help<br>* Exit<br># Skip to Next Message |
| <b>7</b><br>Switch Account                                                                                                    | 0<br>Help<br># Next Hint<br>* Return to Main Menu<br>1 Replay from Start of Menu                                                                                                    |
| *                                                                                                    | Common Buttons                                                                                                    |
| Exit                                                                                                    | 0 Helpful Hints<br>8 Pause / Resume                                                                                                    |

## **Telephone Feature Access Codes**

| Feature                                | Code                                               |  |
|----------------------------------------|----------------------------------------------------|--|
| Voicemail                              | *98                                                |  |
| Transfer Caller to<br>User's Voicemail | Transfer + 8 + extension<br>number + Transfer      |  |
| Group Call Pickup                      | *11 + #                                            |  |
| Directed Call Pickup                   | *12 + ext number + #                               |  |
| Manually Park Call                     | Transfer + *00 + #, hear<br>orbit number, Transfer |  |
| Retrieve Parked Call                   | *01 ~ *XX + #                                      |  |
| Block Caller ID                        | *67 + number                                       |  |
| Unblock Caller ID                      | *82 + number                                       |  |

| Feature               | Activate     | Deactivate |
|-----------------------|--------------|------------|
| Immediate Call Fwd    | *72 + number | *73        |
| Busy Call Forward     | *90 + number | *91        |
| No Answer Call Fwd    | *92 + number | *93        |
| Do Not Disturb        | *78          | *79        |
| Hunt Group Log In/Out | *96#+grp num | *96#+0     |

| Customer Support:        | 611 on the<br>phoneware<br>network or<br>602.445.7777 ext 1 |  |
|--------------------------|-------------------------------------------------------------|--|
| Web User Portal:         | www.phoneware.us                                            |  |
| CommPortal Password:     |                                                             |  |
| Default Voicemail PIN:   |                                                             |  |
| Phone Options Password:  | Same as Voicemail PIN                                       |  |
| Remote Voicemail Access: | 602.445.7770                                                |  |
| Remote Feature Access:   | 602.445.7771                                                |  |
| Phone Audio Training:    | 777                                                         |  |
| Conference Bridge:       | 999                                                         |  |
| Update Phone Config      | Up arrow while idle                                         |  |
| Restart Phone            | Press and Hold X                                            |  |

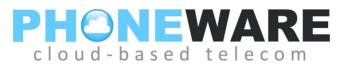

# Yealink T19 Telephone

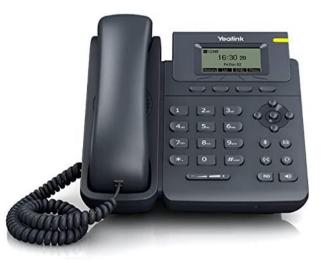

# Telephone Quick Reference User Guide

| Button | Description                                                                                                | Button | Description                                                                                                    |
|--------|----------------------------------------------------------------------------------------------------|--------|----------------------------------------------------------------------------------------------------|
| (rec)  | Transfer– Transfer call to<br>another extension. On<br>TRANSFER will also show<br>on the menu of an active |        | Speaker - activates the speakerphone mode.                                                                                                    |
| 8      | call.<br>Voicemail Access - press<br>to call voicemail and<br>access messages.                             |        | Mute –Mutes the<br>microphone in your<br>handset or on your<br>speakerphone so that<br>your caller cannot hear<br>you.                                                                         |
| RD     | Redial – redials<br>previously dialed<br>numbers.                                                          | 0      | Headset – activates<br>headset mode.                                                                                                    |
|        | Volume Control – Adjusts<br>the volume for the<br>handset, headset, ringer,<br>and speakerphone.           |        | Navigation Buttons –<br>Press UP or DOWN to<br>view status of text<br>messages on the display<br>and scroll through menu<br>selections. Press LEFT<br>and RIGHT to view<br>different line/call |

<sup>//</sup>. dial

#### Make a Call – Lift handset or press

number. To dial an extension number, simply dial the three or four-diait extension.

You may press after dialing a number to expedite the call. You may also pre-dial before pressing a line or lifting the handset to allow a longer delay during dialing.

**Redial** – Press (RD); scroll through previously dialed numbers using navigation buttons and press SEND menu

RD button: or just press  $\mathbb{J}$  again to redial the most recent telephone number.

**ICOM** – Perform a voice announcement through an extension's speakerphone. Press ICOM menu button, followed by extension number or monitored extension

to expedite}; speak after the tone. button: (press

| speakerphone mode.                                                                                                    |
|----------------------------------------------------------------------------------------------------|
| Mute –Mutes the<br>microphone in your<br>handset or on your<br>speakerphone so that<br>your caller cannot hear<br>you.                                                                                         |
| Headset – activates<br>headset mode.                                                                                                    |
| Navigation Buttons –<br>Press UP or DOWN to<br>view status of text<br>messages on the display<br>and scroll through menu<br>selections. Press LEFT<br>and RIGHT to view<br>different line/call<br>appearances. |
|                                                                                                    |

(هه **Answering a Call** – Lift handset, press

( to answer on answer on speakerphone, or press headset.

**Pickup** – Dial \*11# to answer a call ringing at another phone in your pickup group.

Ending a Call – Hang up handset, or press end a call on speakerphone, press END CALL to end call on headset.

**Call Hold** – While on a call, press HOLD menu button; To retrieve the call, press the line button on hold. When switching between active calls, HOLD is automatic, so it is not necessary to press the HOLD button.

Parking a Call - While on a call,

press (\*\*\*), enter \*00#; park orbit is stated; press ભ To retrieve a parked call, press \* plus the park orbit number and press #, i.e. \* 0 1 #.

### Supervised Transfer (announce call)

Press (\*\*); enter number; (#);announce call; press લ્લો again to connect call.

Blind Transfer (do not announce call)

ભ ભ + number + Press

Transfer to Voicemail – While on a call, press: + 8 +enter extension number + 🚱 ભ

**3-Way Conferencing** – While on a call, press CONF menu button; enter number, wait for answer; press CONF again. Use navigation buttons to drop a connection.

**Do Not Disturb** – Menu button. Press to block calls and send immediately to your voicemail.

Voicemail – Press 🖾 button; enter your voicemail PIN if prompted (see reverse of this document).

**User Comportal** – Using an internet browser on your computer, visit www.phoneware.us and select Login/User Commportal Login. Use your phone's direct telephone number and portal password. (see reverse of this document).